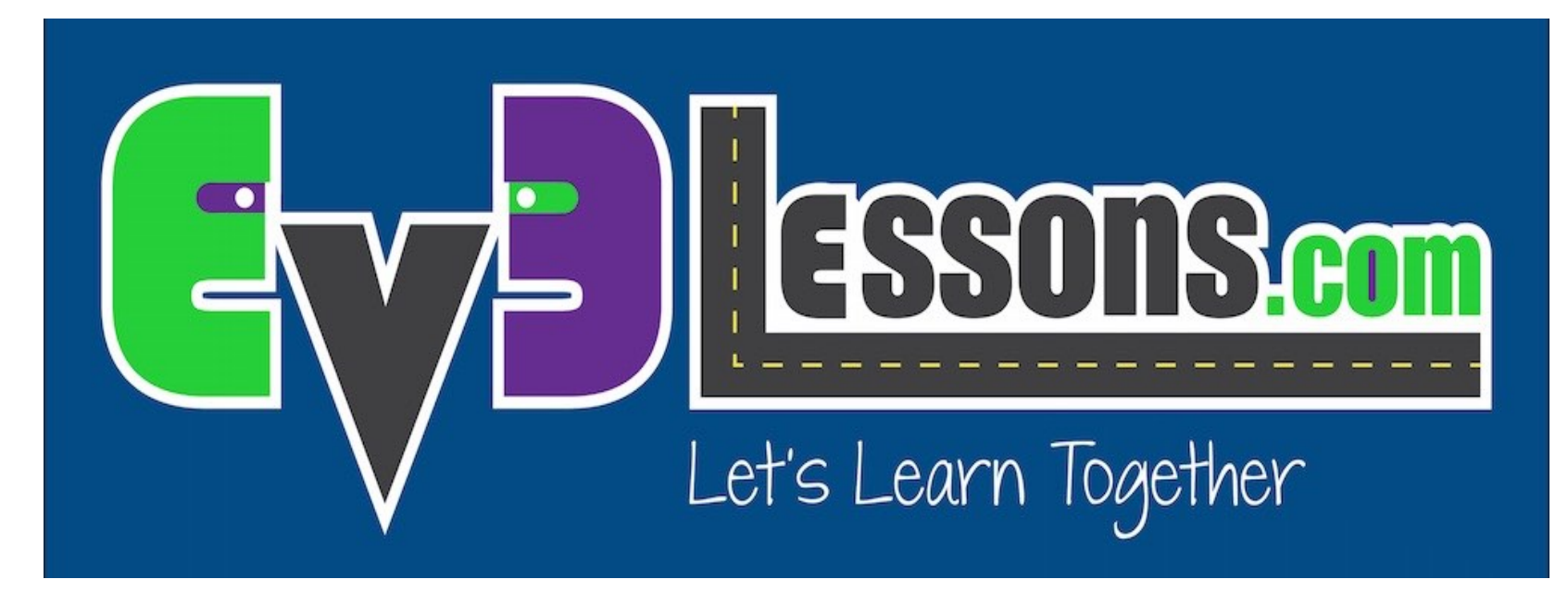

#### Sensore ad Ultrasuoni

By Sanjay and Arvind Seshan

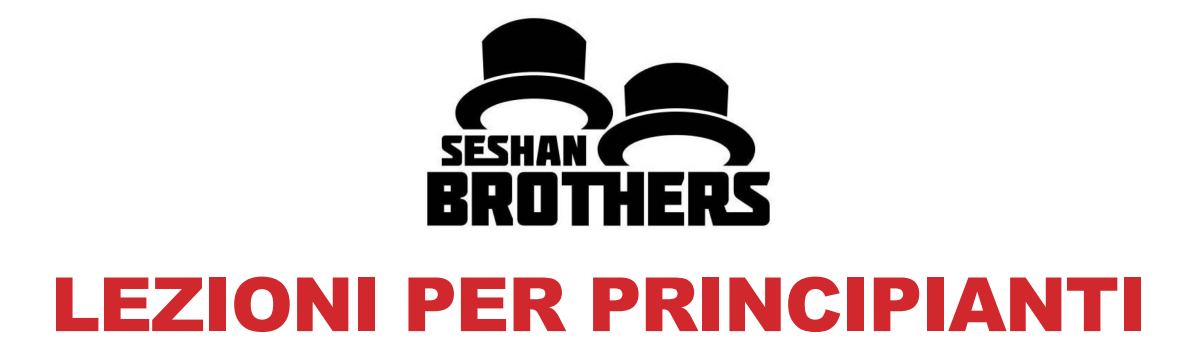

# OBIETTIVI DELLA LEZIONE

- **1. Conoscere il Sensore agli Ultrasuoni**
- **2. Imparare ad usare la funzione "Wait Until" (aspetta fino a …) nel sensore ultrasuoni**
- **3. Imparare la differenza fra Wait Until del blocco Ultrasuoni ed il blocco Ultrasuoni**

# COS'È UN SENSORE?

- **Un sensore permette ad un programma EV3 di raccogliere dati sull'ambiente circostante**
- **I sensori EV3 sono:**
	- Colore misura il colore ed il contrasto
	- Giroscopio misura la rotazione del robot
	- Ultrasuoni misura la distanza di superfici vicine
	- Tocco rileva il contatto con una superficie
	- Infrarosso misura i segnali di un trasmettitore IR remoto

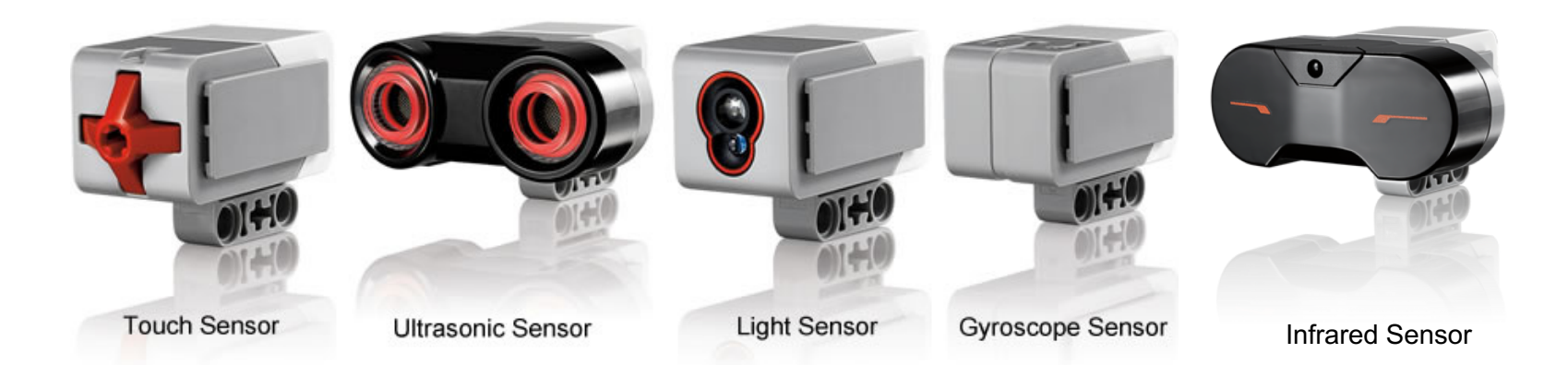

lmage from: <u>http://www.ucalgary.ca/IOSTEM/files/IOSTEM/media\_crop/44/public/sensors.jpg</u><br>© EV3Lessons.com, 2016, (Last edit: 07/04/16)

# ULTRASUONI

- Un sensore ad ultrasuoni misura le distanze.
- Lo usi quando vuoi essere sicuro di essere ad una certa distanza da un obiettivo.
- La distanza può essere misurata in pollici o in centimetri.
- Per leggere il sensore ad ultrasuoni c'è bisogno del blocco Ultrasuoni. Per utilizzare il sensore ad ultrasuoni per un'azione a distanza, si utilizza "Wait Until"

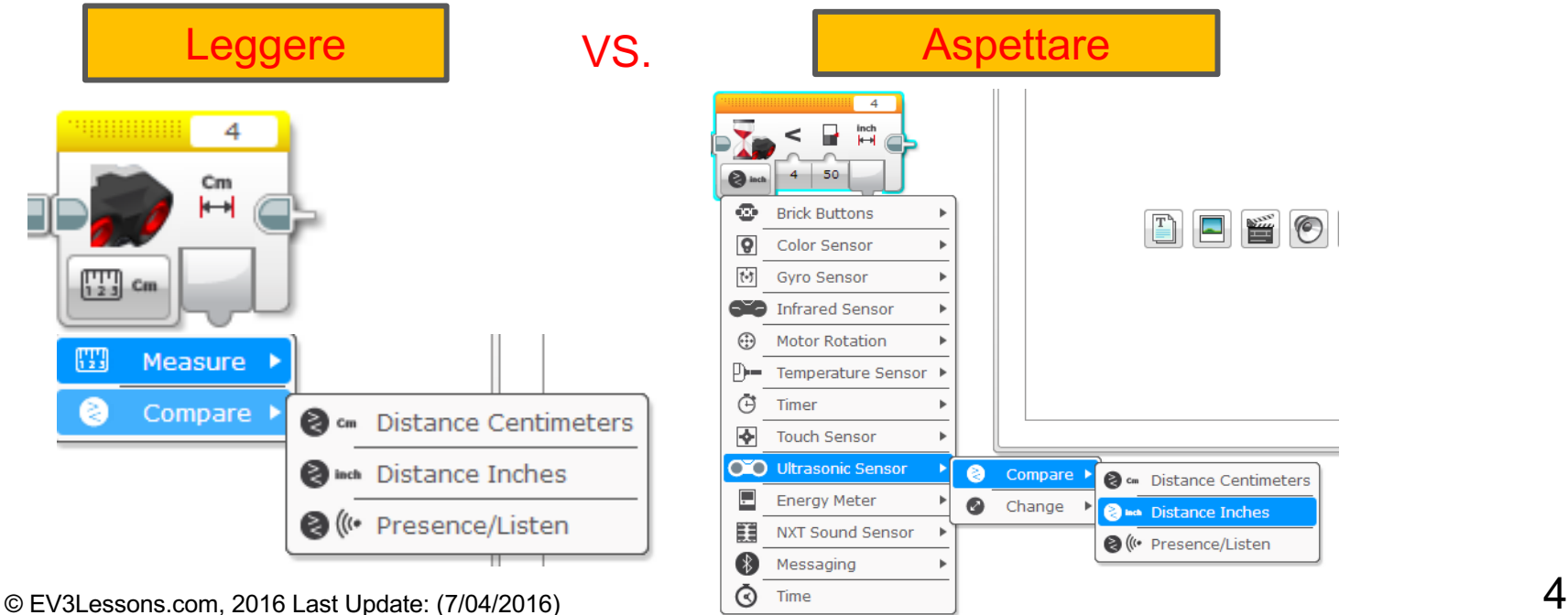

#### ESERCITAZIONE SU ULTRASUONI 1

**Compito: Fare in modo che il robot si muova fino a 20 cm dal muro.**

**Passo 1: Fare un nuovo programma**

**Passo 2: Settare movimento su "on"**

**Passo 3: Settare il blocco wait per l'uso con Ultrasuoni**

**Passo 4: Settare il blocco move su "off"**

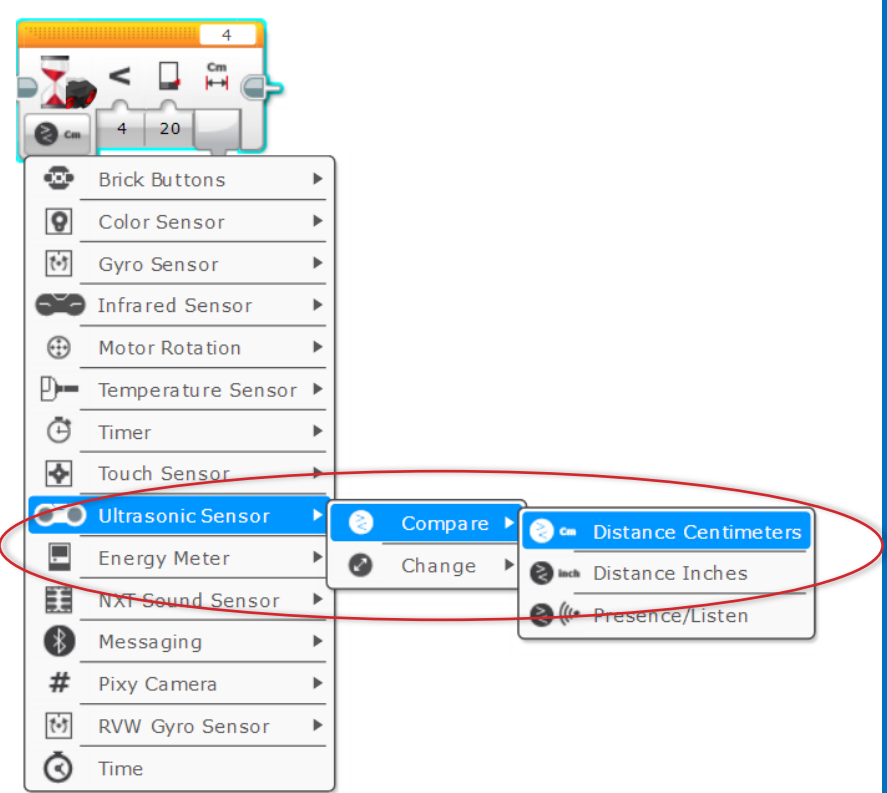

#### SOLUZIONE ALL'ESERCITAZIONE 1

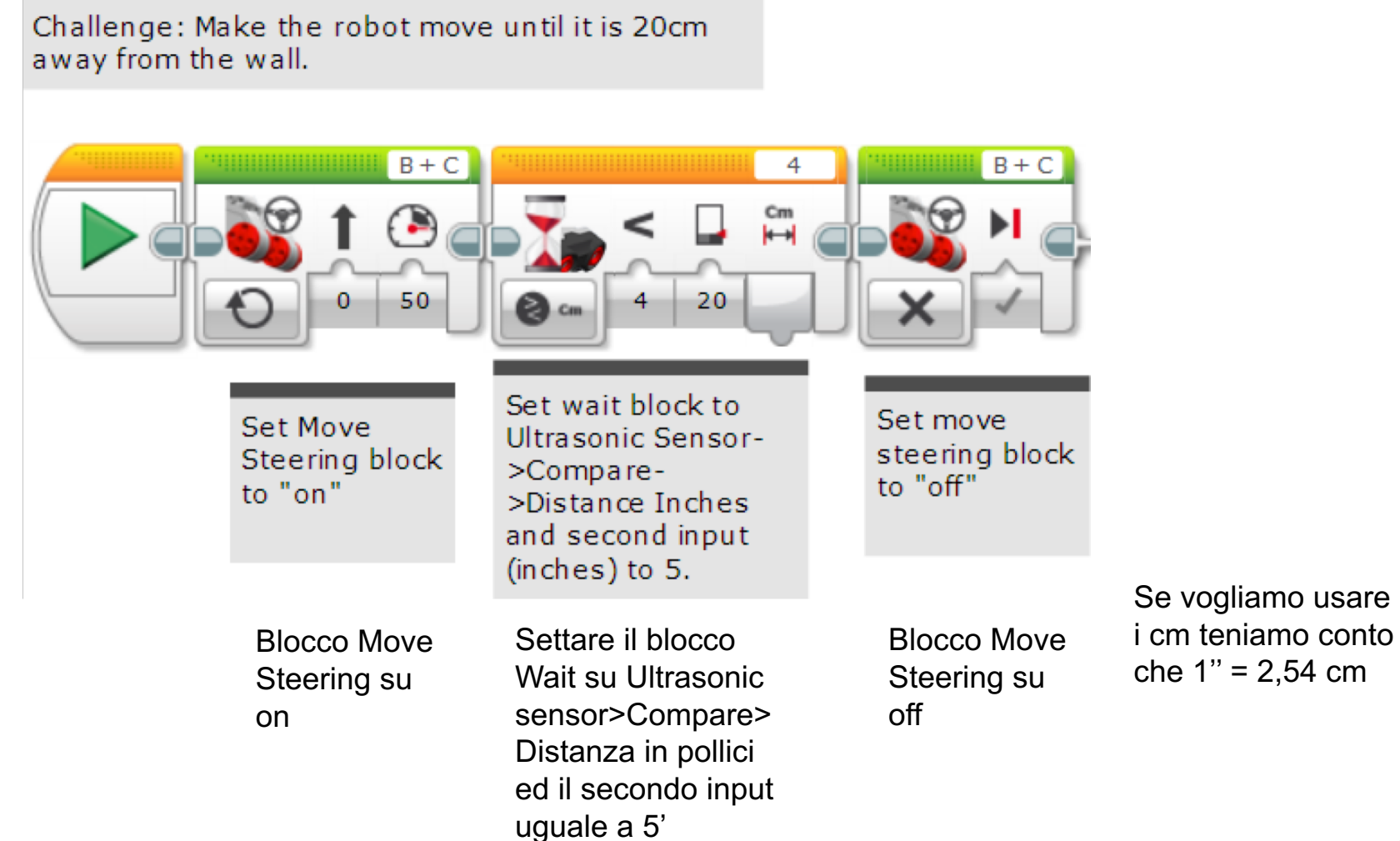

### ESERCITAZIONE 2: USARE LA FORZA PER CONTROLLARE IL ROBOT!

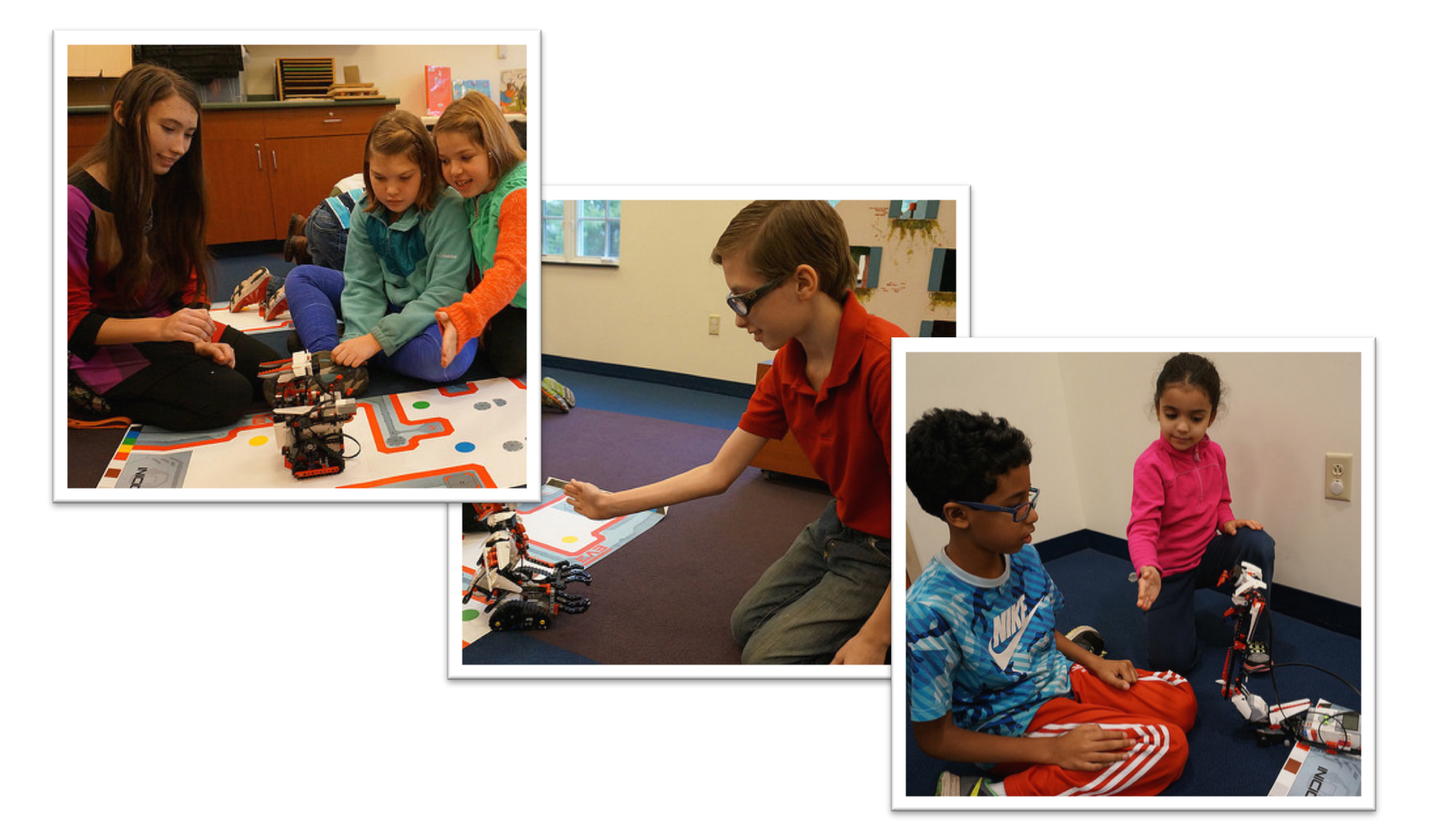

#### ESERCITAZIONE 2: PSEUDOCODICE

**Se il robot è più vicino di 20cm di distanza dalla tua mano deve andare all'indietro, altrimenti andare avanti.**

**Passo 1: Trascina un blocco loop**

**Passo 2: Trascina un blocco switch dentro il blocco loop**

**Passo 3: Setta il blocco switch su Ultrasonic**

**Passo 4: Setta il blocco move steering su ON con potenza negativa e mettilo su TRUE**

**Passo 4: Setta il blocco move steering su ON con potenza positiva e mettilo su FALSE**

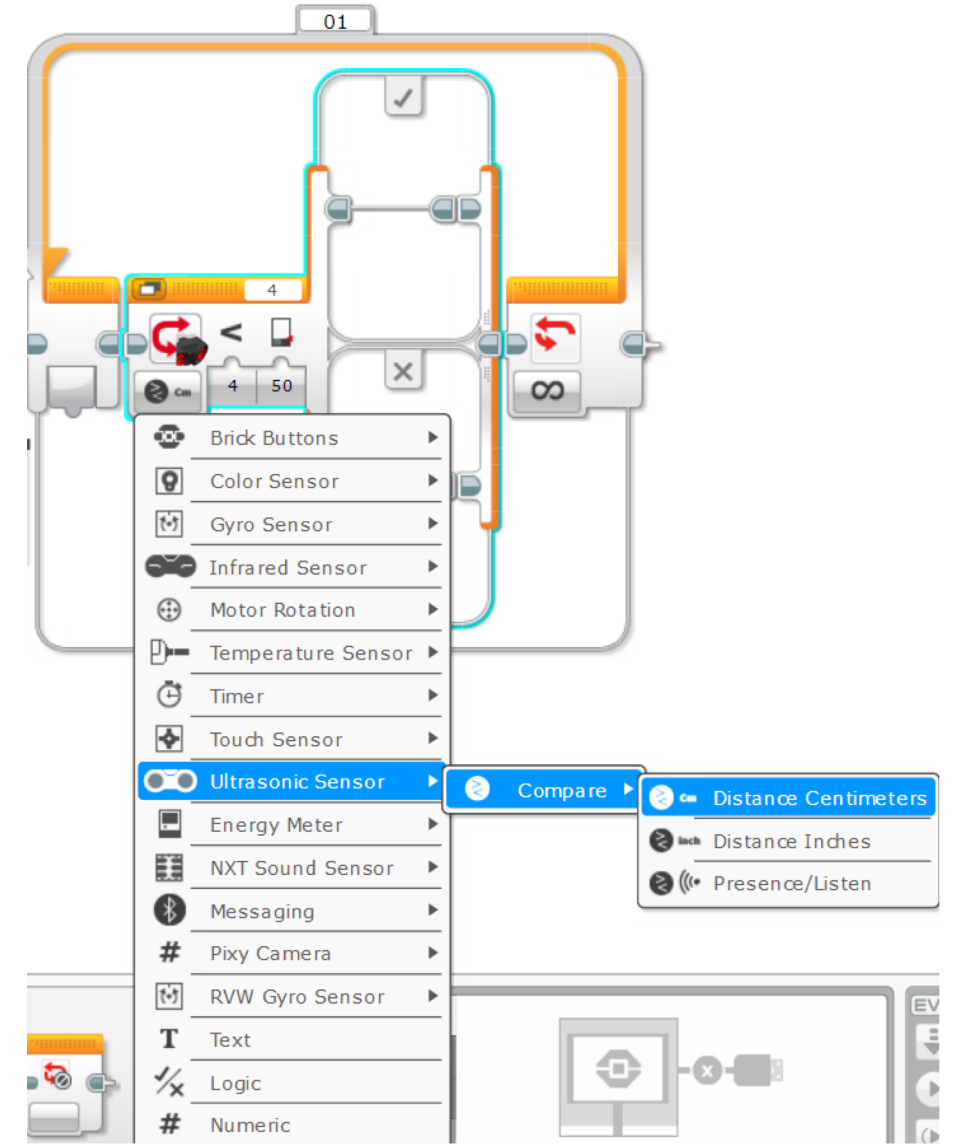

#### SOLUZIONE ALL'ESERCITAZIONE 2

Challenge: If the robot is closer than 20cm away from your hand move backward, otherwise move forward.

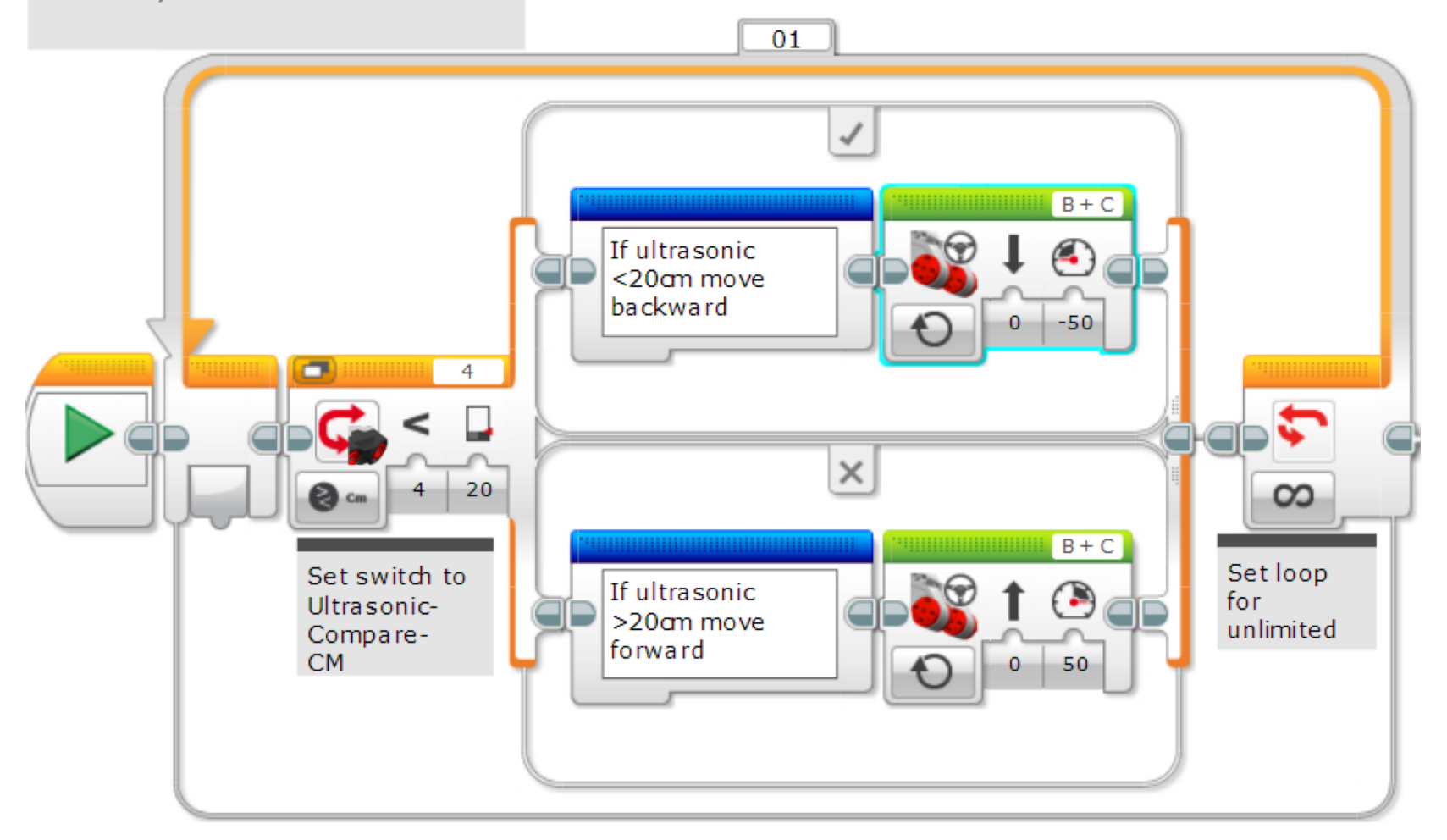

## IMPARA A PADRONEGGIARE LA TUA FORZA

**La versione precedente del codice faceva muovere sempre il robot. Questa seconda lo fa restare fermo se la distanza è compresa fra 15 e 20 cm.**

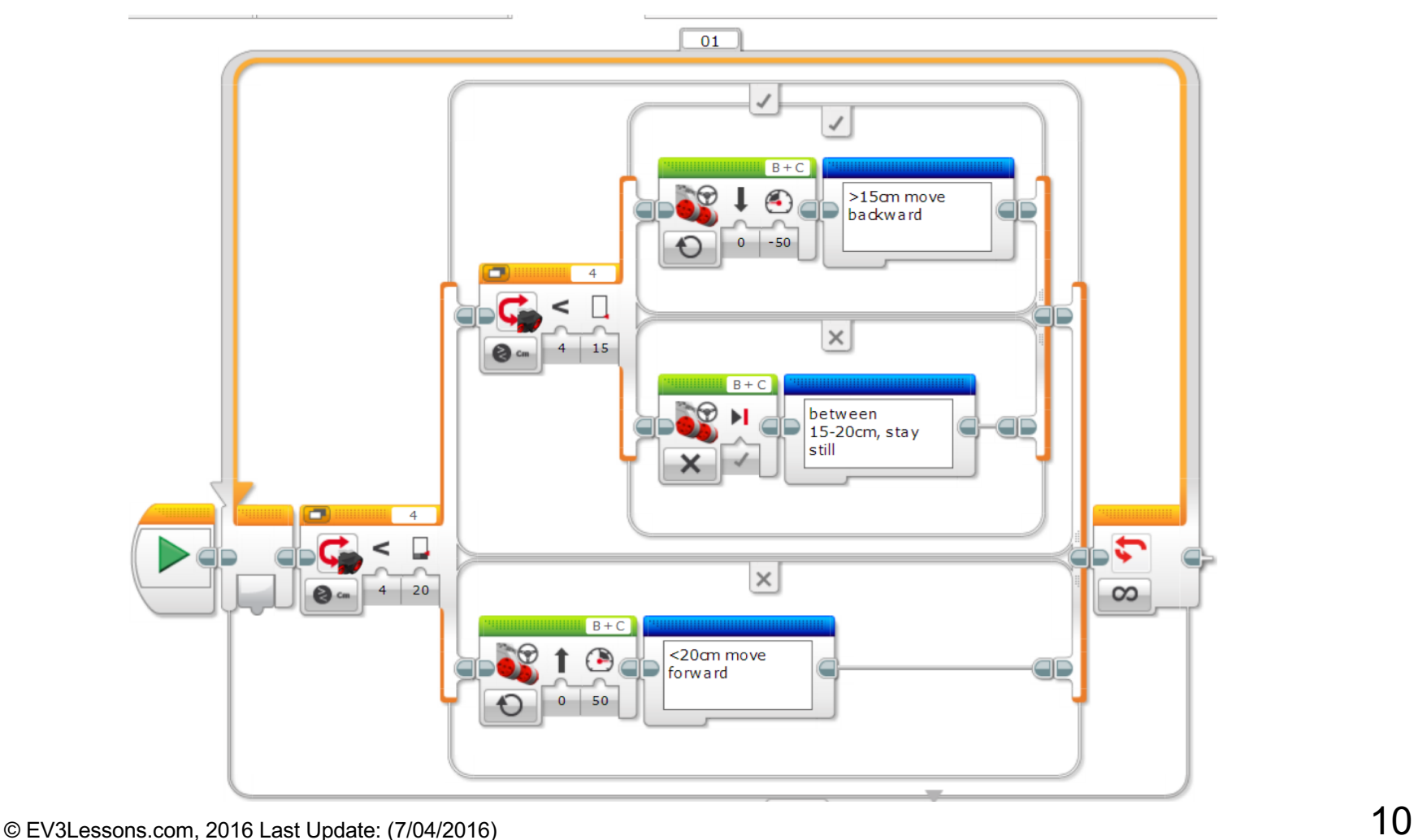

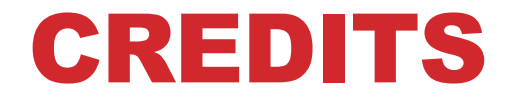

**Questo tutorial è stato creato da Sanjay Seshan e Arvind Seshan**

**Altre lezioni e risorse sono disponibili nel sito**

**[www.ev3lessons.com](http://www.ev3lessons.com/)**

**Tradotto da Giuseppe Comis**

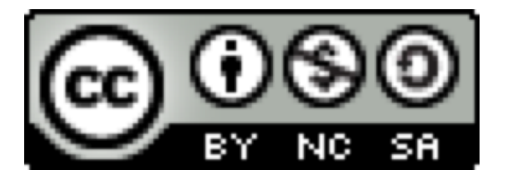

Questo lavoro è soggetto a [Creative Commons Attribution-](http://creativecommons.org/licenses/by-nc-sa/4.0/)NonCommercial-ShareAlike 4.0 International License.